# **Nutzerhandbuch CF-Modul**

Version 1.00

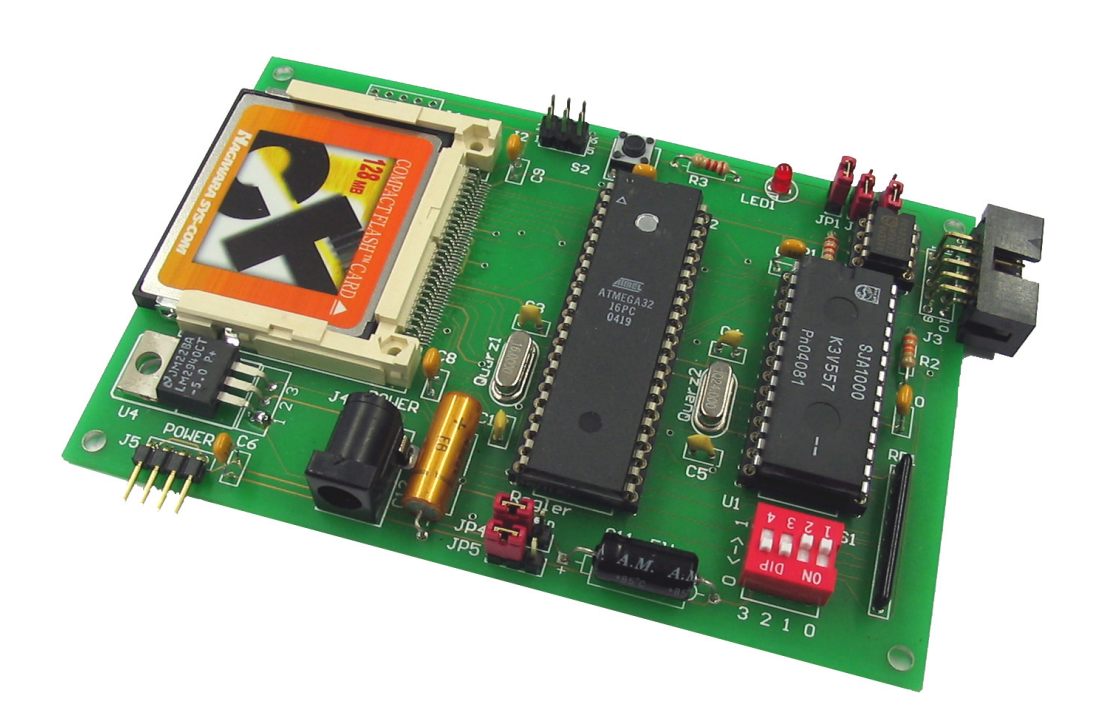

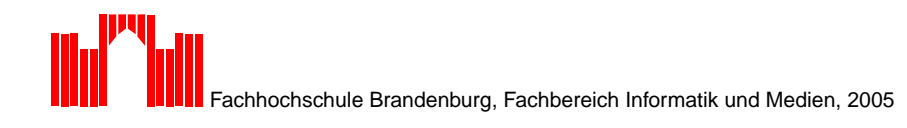

# **Inhaltsverzeichnis**

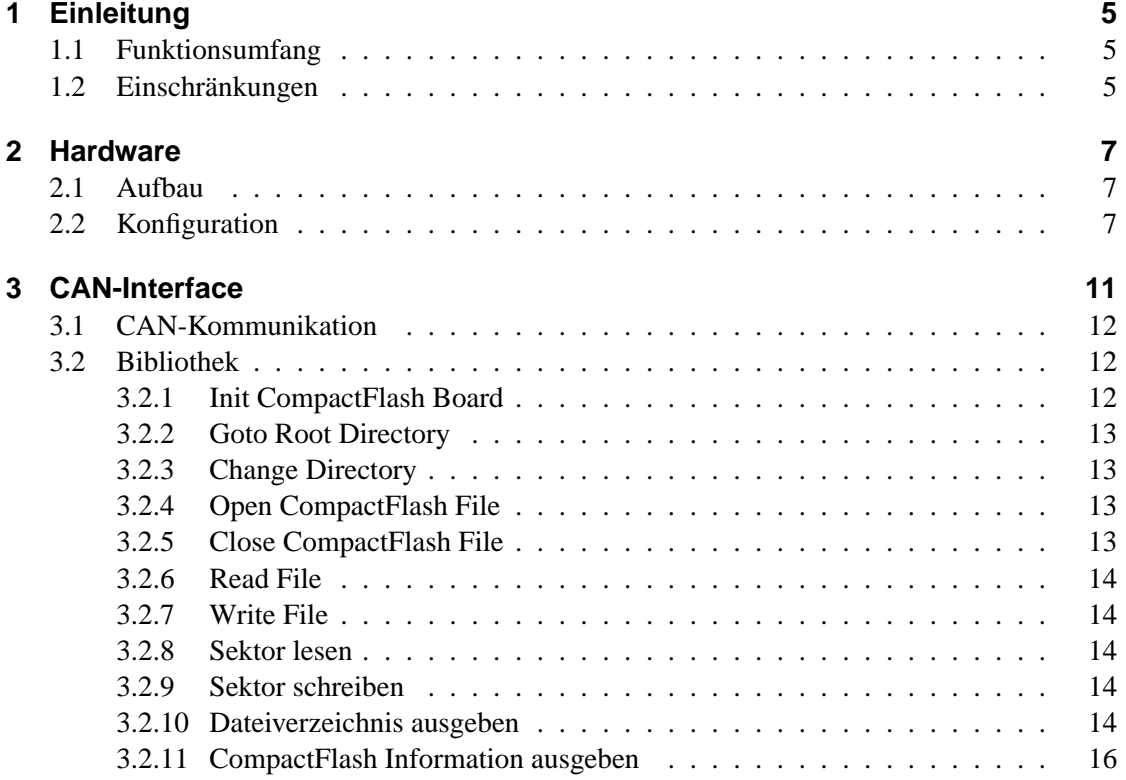

Inhaltsverzeichnis

# **1 Einleitung**

Das CompactFlash - Speichermodul (kurz CF-Modul) ist Teil des RCUBE Systems. Es bietet die Möglichkeit, im autonomen Betrieb größere Datenmengen auf einem FAT16-Dateisystem der CompactFlash-Karte zu speichern bzw. zu lesen. Damit können Sensor-, Lern- oder andere Daten über einen Stromausfall hinweg erhalten werden. Die Daten der CF-Karte lassen sich in einem üblichen Kartenlesegerät in den PC einlesen.

Die Verbindung mit den anderen Boards erfolgt über den CAN-Bus. Andere Boards des Systems können so über CAN-Pakete Daten lesen oder schreiben.

## **1.1 Funktionsumfang**

Auf dem CF-Modul ist ein rudimentärer FAT-16 Dateisystemdienst implementiert. Folgende Dateioperationen werden unterstützt:

- Lesen von Sektoren
- Schreiben von Sektoren
- Lesen von Dateien
- Erzeugen von Dateien
- Schreiben von Dateien
- Anhängen an existierende Dateien
- Verzeichnisliste (ls)
- Verzeichniswechsel (cd)
- Herstellerinformation des CompactFlash-Mediums

## **1.2 Einschränkungen**

Es ist das FAT-16-Dateisystem implementiert. Zu jedem Zeitpunkt kann immer nur eine Datei geöffnet sein - d.h. ein Mehrfachzugriff durch mehrere Prozesse ist nicht möglich. Das Formatieren des Dateisystems und das Löschen von Dateien sind nicht möglich, so dass die Karte vorher am PC formatiert werden sollte.

## 1 Einleitung

# **2 Hardware**

## **2.1 Aufbau**

Das Board besteht aus einer ATMEL-AVR-Mega32 CPU mit 32 kByte Flash und 2 kByte RAM, dem CompactFlash-Speicher und den CAN-Bus Interface. Speichermodule bis 128 Mbyte wurden im Betrieb getestet.

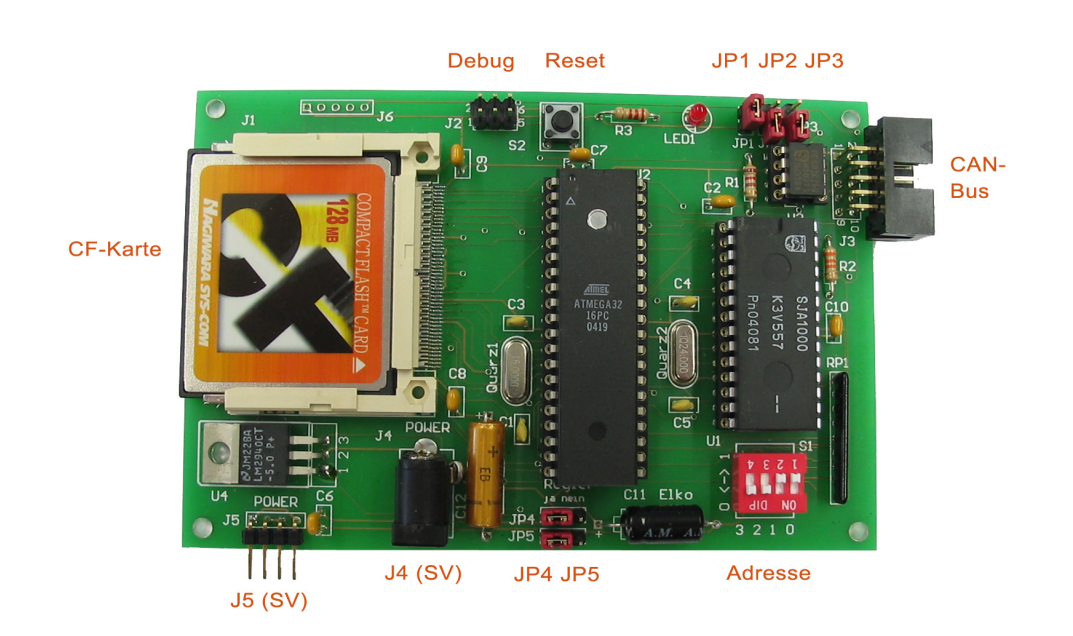

Abbildung 2.1: Anschlüsse des CF-Moduls

## **2.2 Konfiguration**

Im Folgenden wird die Bedeutung der Jumper beschrieben, die Beschreibung der Einstellung der CAN-Adresse ist im Kapitel 3 zu finden.

## 2 Hardware

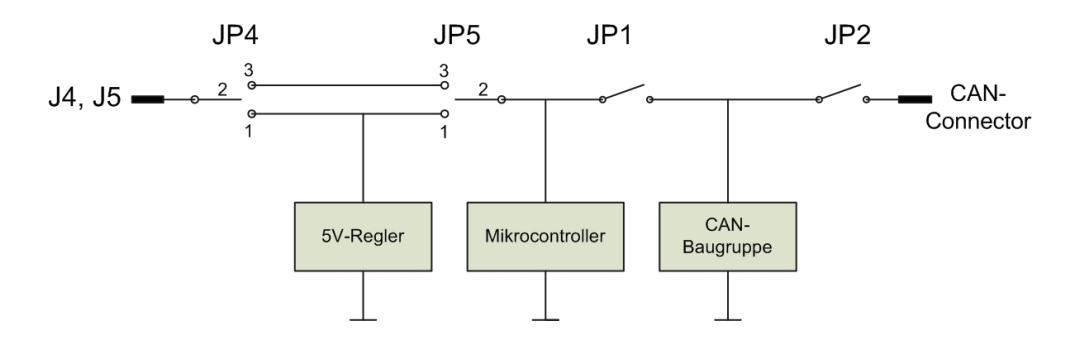

Abbildung 2.2: Jumper des CF-Moduls bezüglich Spannungsversorgung

| JP1      | JP <sub>2</sub> | Funktion                                                                                                    |  |
|----------|-----------------|----------------------------------------------------------------------------------------------------|--|
| $\theta$ | $\Omega$        | CAN-Baugruppe abgeschaltet                                                                                                    |  |
| $\Omega$ | 1               | CAN-Baugruppe wird vom CAN-Connector versorgt                                                                                                    |  |
| 1        | $\theta$        | CAN-Baugruppe wird vom Modul versorgt                                                                                                    |  |
|          | 1               | Spannung des Boards wird mit dem CAN-Connector verbunden                                                                                                    |  |
|          |                 | Zwei Varianten:                                                                                                    |  |
|          |                 | 1. Das Modul hat keine eigene Stromversorgung über J4 oder J5 und<br>wird von einem anderen Board mit 5V versorgt. Hierbei auch den<br>Spannungsregler abschalten (siehe JP4, JP5).         |  |
|          |                 | 2. Das Board hat eine eigene Stromversorgung über J4 oder J5 und<br>speist seine Spannung 5V in den CAN-Connector, so dass sich<br>andere Boards über ihren CAN-Connector versorgen können. |  |
|          |                 | Achtung: Bei beiden Varianten ist darauf zu achten, dass nur ein einzi-                                                                                                    |  |
|          |                 | ges Board in den CAN-Connector einspeist.                                                                                                    |  |

Tabelle 2.1: JP1, JP2 - Anschluss des Boards an 5V-Leitung des CAN-Connectors

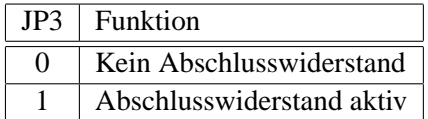

Tabelle 2.2: JP3 - Abschlusswiderstand CAN-Bus

## 2.2 Konfiguration

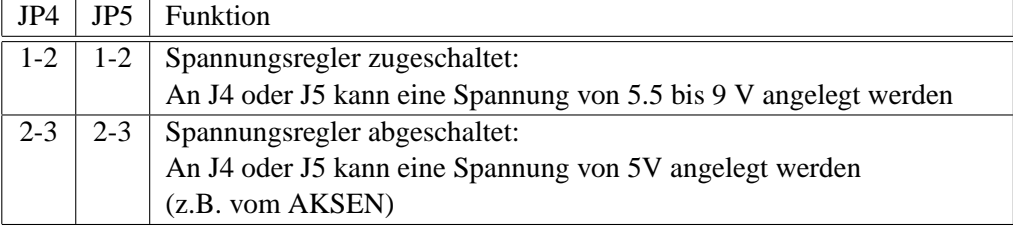

Tabelle 2.3: JP4, JP5 - Anschluss 5V-Spannungsregler

## 2 Hardware

1

Die CAN-Nachrichten benutzen das erweiterte ID-Format (29 Bit), jede Nachricht kann 8 Byte Nutzdaten enthalten. Über diese Grundkommunikationsstruktur wurde ein Push-Poll Protokoll für die Dateisystemzugriffe implementiert, das in der Regel aus einer Folge von CAN-Basisnachrichten besteht. Der allgemeine Aufbau sieht wie folgt aus.

Listing 3.1: CF\_MSG\_HDR

```
2 struct CF_MSG_HDR {
3 unsigned char cmd; // Kommando
4 unsigned char retAdr; // Partneradresse
5 unsigned int lng; // wenn Länge != 0, folgen Datenbytes in
6 // weiteren CAN-Nachrichten
7 unsigned int cs; // Prüfsumme
8 unsigned char info[3]; // 3 Byte Info
9 };
```
Die ID einer Nachricht an das CompactFlash-Board muss in den 5 höchsten Bits (ID.28 - ID.24) die Adresse des CompactFlash-Boards enthalten, die 8 niedrigsten Bits (ID.7 - ID.0) werden durch das Kommando *cmd* der oben angegebenen Struktur gebildet. Die Adresse ergibt sich aus der Stellung der 4 DIP-Schalter, wobei ID.28 immer 0 ist, ID.27 dem 4. Schalter entspricht, u.s.w..

Die Bits ID.28 - ID.8 müssen der Adresse entsprechen, sonst wird die Nachricht durch Filterregeln im CAN-Controller verworfen. Die Bits ID.7 - ID.0 können beliebig gesetzt sein, sie werden immer von dem CAN-Controller empfangen und an den Microcontroller zur Auswertung übergeben.

Das Feld *retAdr* gibt die CAN-ID an, die für die Rückantwort benutzt wird. Es werden nur die unteren 4 Bits genutzt und in die Bits ID.28 - ID.24 der CAN-ID analog zu oben geschrieben.

Die Länge *lng* ist die Datenlänge der Nachricht ohne die 8 Byte der ersten Nachricht, d.h. eine Nachricht mit der Länge 0 besteht aus genau einer CAN-Basisnachricht.

Die Prüfsumme *cs* ergibt sich als 16-Byte Summe über die Bytes der gesamten Nachricht.

Das 3-Byte Infofeld *info[3]* wird für Kurzinformationen benutzt, die in einer CAN-Basisnachricht gesendet werden.

Die folgende Tabelle listet alle verfügbaren Kommandos.

Zu jedem dieser Kommandos gibt es eine Antwort-Nachricht, diese hat jeweils zusätzlich das Bit 7 gesetzt (z.B. *CF\_INIT\_RESP 0x89*).

| Name                | Code           |
|---------------------|----------------|
| <b>INFO</b>         | $\overline{2}$ |
| <b>ROOT</b>         | 4              |
| <b>LIST DIR</b>     | 5              |
| <b>READ SECTOR</b>  | 6              |
| <b>WRITE SECTOR</b> | 8              |
| CF INIT             | 9              |
| CF OPEN             | 0xa            |
| <b>CF READ</b>      | 0xh            |
| CF WRITE            | 0xc            |
| CF CLOSE            | 0xd            |
| <b>CHANGEDIR</b>    | 0xe            |

Tabelle 3.1: Kommandos des CF-Moduls

## **3.1 CAN-Kommunikation**

Die Kommunikation mit dem CompactFlash-Modul besteht aus einem einfachen Push-Pull- Protokoll. Zur Zeit wird von einer fehlerfreien Kommunikation ausgegangen, das Wiederaufsetzen einer abgebrochenen Kommunikationsfolge ist nicht möglich. Das Compact-Flash-Modul arbeitet die einzelnen Nachrichten im Polling-Verfahren ab und bedient aufgrund der Kommunikation die CompactFlash-Karte. Es ist möglich, durch sehr schnelles Senden von CAN-Nachrichten den Microcontroller zu überfordern - hier sind einige Tests erforderlich. Das mitgelieferte Testprogramm für das AKSEN-Board zeigt beim Senden von CAN-Nachrichten die notwendigen Verzögerungen. Im folgenden sind nicht die CAN-Nachrichten beschrieben, sondern die mitgelieferte Bibliothek, die notwendigen CAN-Nachrichten sind daraus leicht im Quellcode des Testprogramms ersichtlich.

## **3.2 Bibliothek**

Die im folgenden beschriebenen Bibliotheksfunktionen wurden für das AKSEN-Board implementiert. Das Interface ist auf die absolut notwendige Funktionalität beschränkt. Auch die Größe des internen RAM bedeutet einige Einschränkungen an die maximal mögliche Nachrichtenlänge. Ein beispielhaftes Testprogramm ist mitgeliefert.

## **3.2.1 Init CompactFlash Board**

Das CompactFlash-Board kann durch den Aufruf CFinit() neu initialisiert werden.

Aufruf: *unsigned char CFinit (unsigned int debug)*

Der übergebene Wert steuert Debug-Verhalten und künstliche zeitliche Verzögerungen beim Sendevorgang des CompactFlash-Boards.

Oberes Byte = 0 : Keine Debug-Ausgaben

Oberes Byte = 1 : Debug-Ausgaben über eine 115200 Baud-Schnittstelle.

Unteres Byte: zeitliche Verzögerung beim Senden: falls Debug nicht gesetzt ist, gibt der Wert die Verzögerung in 100 usec-Einheiten an, im Fall, dass Debug gesetzt ist, wird der angegebene Wert als Verzögerung in 1 millisec-Einheiten interpretiert (wegen der Debugausgaben sind größere Verzögerungen notwendig).

Für das AKSEN-Board als Gegenstelle ist in dem Beispielprogramm etwa 70 in beiden Fällen notwendig, dieses entspricht 7 millisec bzw. 70 millisec (Debug aus / Debug an) als künstliche Sendeverzögerung.

Rückgabewert: TRUE - ok, sonst FALSE, wobei TRUE = 1 und FALSE = 0 definiert sind Testprogramm: Eingabe von *i*;

## **3.2.2 Goto Root Directory**

Das Kommando bewirkt, das das aktuelle Verzeichnis das Wurzelverzeichnis ist - entsprechend dem UNIX-Kommando *cd /*.

Aufruf: *unsigned char gotoRootDir (void)*

Rückgabewert: TRUE - ok , sonst FALSE, wobei TRUE = 1 und FALSE = 0 definiert sind Testprogramm: Eingabe von *r*;

## **3.2.3 Change Directory**

Das Kommando bewirkt den Wechsel in das nächsthöhere oder -niedere Verzeichnis. Ein zusammengesetzter Pfad kann nicht angegeben werden, sondern muß durch mehrfache Aufrufe emuliert werden. Der Übergabeparameter zeigt auf eine String, der das Pfadelement enthält. Entsprechend der MSDOS-Konvention kann der Name nur aus 8.3 Zeichen bestehen - d.h. 12 Zeichen inkl. des Punktes.

Aufruf: *unsigned long changeDir (unsigned char \* pathname)*

Rückgabewert: Die aktuelle Clusternummer des neuen Verzeichnisses, "0ïm Fehlerfall. Testprogramm: Eingabe von cdDATEI ohne Leerzeichen, auch cd..ïst möglich.

### **3.2.4 Open CompactFlash File**

Eine Datei des aktuellen Verzeichnisses wird geöffnet. Es kann mithilfe von *type* eine Leseoder Schreibzugriff bestimmt werden. Gibt es die Datei noch nicht, wird sie angelegt. Der Positionszeiger wird beim Öffnen immer an den Anfang gesetzt Das Erzeugungdatum ist immer gleich (z.Z. 10.5.03), da das CF-Modul keine Uhr besitzt. Es kann immer nur eine Datei zur Zeit geöffnet sein.

```
Aufruf: unsigned char CFopen (unsigned char* filename, unsigned int type)
F<sub>_</sub>READ = 1 / F<sub>_</sub>WRITE = 2
Rückgabewert: TRUE - ok , sonst FALSE
```
## **3.2.5 Close CompactFlash File**

Die aktuelle geöffnete Datei wird geschlossen, der letzte geschriebene Sektor wird geschrieben.. Aufruf: *unsigned char CFclose (void)*

Rückgabewert: TRUE - ok, sonst FALSE, wobei TRUE = 1 und FALSE = 0 definiert sind

### **3.2.6 Read File**

Aus des aktuell geöffneten Datei werden *laenge* Bytes in den angegebenen Puffer gelesen. Die Position in der Datei verschiebt sich entsprechend.

Aufruf: *unsigned char CFread (unsigned char \* puffer, unsigned int laenge, unsigend int \* returnLaenge)*

Rückgabewert: TRUE - ok , sonst FALSE, wobei TRUE = 1 und FALSE = 0 definiert sind *returnLaenge*: tatsächlich gelesene Anzahl Bytes

Testprogramm: Eingabe von *rfDATEI* gibt die gesamte Datei auf dem Bildschirm aus. Es werden dafür *Cfopen()*, *Cfread()* und *Cfclose* benutzt.

## **3.2.7 Write File**

An die aktuell geöffnete Datei wird Inhalt des *Puffers* mit der *laenge* Bytes angehängt.

Aufruf: *unsigned char Cfwrite( unsigned char \* puffer, unsigned int laenge, unsigend int \* returnLaenge)*

Rückgabewert: TRUE - ok , sonst FALSE, wobei TRUE = 1 und FALSE = 0 definiert sind *returnLaenge*: tatsächlich gelesene Anzahl Bytes

Testprogramm: Eingabe von *wfDATEI* erzeugt eine große Datei, die eine ASCII-Zeichenfolge enthält. Es werden dafür *Cfopen()*, *Cfwrite()* und *Cfclose* benutzt.

### **3.2.8 Sektor lesen**

Ein einzelner Sektor des Dateisystems wird gelesen, das Ziel ist ein Puffer, der 512 Bytes groß sein muss.

Aufruf: *unsigned char CFReadSector (unsigned long sectorNr, unsigned char \* puffer)*

Rückgabewert: TRUE - ok, sonst FALSE, wobei TRUE = 1 und FALSE = 0 definiert sind Testprogramm: rs12345 - liest den entsprechenden Sektor aus. Abbildung 3.1 gibt die Ausgabe des Testprogramm nach *rs32* an:

## **3.2.9 Sektor schreiben**

Ein einzelner Sektor des Dateisystems wird geschrieben, die Quelle ist ein Puffer, der 512 Bytes groß sein muss.

Aufruf: *unsigned char CFReadSector (unsigned long sectorNr, unsigned char \* puffer)* Rückgabewert: TRUE - ok, sonst FALSE, wobei TRUE = 1 und FALSE = 0 definiert sind Testprogramm: ws12345 - beschreibt den entsprechenden Sektor ( hier zum Test mit den Daten 0 - 255 ).

## **3.2.10 Dateiverzeichnis ausgeben**

Das aktuelle Dateiverzeichnis wird in einem festen Format ausgegeben, der Aufruf liest max 512 Bytes in den angegebenen Puffer, d.h. der angegebene Puffer muss eine Größe von 512 Bytes

| EB3C904D53444F53352E300002020200  | ë<□MSDOS5.0                        |
|-----------------------------------|------------------------------------|
| 0200020000F8F7003F00FF0020000000  | . ø÷ . ? . ÿ <mark>.</mark>        |
| E0EF0100000029C66D52404E4F204E41  | ài) ÆmR@NO NA                      |
| 4D4520202020464154313620202033C9  | ME FAT16 3É                        |
| 8ED1BCF07B8ED9B800208EC0FCBD007C  |                                    |
|                                   | □Ѽð{□Ù , □Àü½                      |
| 384E247D248BC199E83C01721C83EB3A  | 8N\$}\$<Á™è<.r.fē:                 |
| 66A11C7C26663B07268A57FC750680CA  | f;  &f, &ŠWüu €Ê                   |
| 0288560280C31073EB33C98A461098F7  | .^V.€Ã.së3ÉŠF.~÷                   |
| 661603461C13561E03460E13D18B7611  | f.F. .V. .F. .N <sub>f</sub>       |
| 608946FC8956FEB82000F7E68B5E0B03  | `%Fü%Vþ, .÷æ<^                     |
| C348F7F30146FC114EFE61BF0000E8E6  | ÃH÷ó.Fü.Nþa¿èæ                     |
| 00723926382D741760B10BBEA17DF3A6  | $r968-t$ $\pm$ $\frac{3}{4}$ $6$   |
| 6174324E740983C7203BFB72E6EBDCA0  | at2Nt.fC ; ûræëÜ                   |
| FB7DB47D8BF0AC9840740C487413B40E  | û} '}< ð¬ ~ @t. Ht.'.              |
| BB0700CD10EBEFA0FD7DEBE6A0FC7DEB  | »Í.ël ý}ëæ ü}ë                     |
| E1CD16CD19268B551A52B001BB0000E8  | áÍ.Í.& <u.r°.≫è< td=""></u.r°.≫è<> |
| 3B0072E85B8A5624BE0B7C8BFCC746F0  | ;.rè[ŠV\$¾. ∢üCFð                  |
| 3D7DC746F4297D8CD9894EF2894EF6C6  | =}CFô)}ŒÙ%Nò%NöÆ                   |
| 06967DCBEA030000200FB6C8668B46F8  | .-}Ëê TÈf <fø< td=""></fø<>        |
| 6603461C668BD066C1EA10EB5E0FB6C8  | f.F.f<ĐfÁê.ë^.¶È                   |
| 4A4A8A460D32E4F7E20346FC1356FEEB  | JJŠF.2ä÷â.Fü.Vþë                   |
| 4A525006536A016A10918B4618969233  | $JRP.Sj.j.'cF.-'3$                 |
| D2F7F691F7F64287CAF7761A8AF28AE8  | Ò÷ō'÷öB‡Ê÷v.ŠòŠè                   |
| C0CC020ACCB80102807E020E7504B442  | ÀÌÌ,.€~u.´B                        |
| 8BF48A5624CD136161720B4075014203  | <ôŠV\$Í.aar.@u.B.                  |
| 5E0B497506F8C341BB000060666A00EB  | $\hat{}$ .Iu.øÃA»`fj.ë             |
| B04E544C44522020202020200D0A4461  | °NTLDR .Da                         |
| 74656E74728467657220656E74666572  | tentr"ger entfer                   |
| 6E656EFF0D0A4D656469656E6665686C  | nenyMedienfehl                     |
| 6572FF0D0A4E657573746172743A2054  | ery. Neustart: T                   |
| 6173746520647281636B656E0D0A0000  | aste dr□cken                       |
| 00000000000000000000000ACC4D355AA | ¬ĂÓUª                              |
|                                   |                                    |

Abbildung 3.1: Gelesener Sektor

haben. Ist der Rückgabewert *more* nicht 0xFF, sind noch nicht alle Daten des Verzeichnisses gelesen worden und der Aufruf soll wiederholt werden.

Aufruf: *unsigned char listDir (unsigned char \* more, char \*puffer)*

Rückgabewert: TRUE - ok , sonst FALSE, wobei TRUE = 1 und FALSE = 0 definiert sind *more* : Nicht 0xFF: weitere Daten lesbar; 0xFF: Ende der Verzeichnisdaten erreicht.

Testprogramm: ls gibt das Verzeichnis in einem festen Format aus, es wird der Dateityp, die Attribute, das Erzeugungsdatum, die Länge in Bytes und das Anfangscluster ausgegeben.

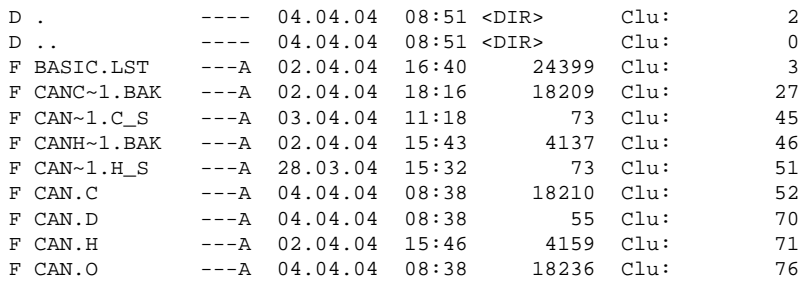

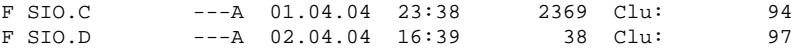

### **3.2.11 CompactFlash Information ausgeben**

Die auf der CompactFlash gespeicherte Herstellerinformation wird ausgegeben, der angegebene Puffer muss eine Größe von 512 Bytes haben.

Aufruf: *unsigned char ReadDriveInformation (unsigned char \* more, unsigned char \*puffer, unsigned int \* laenge)*

Rückgabewert: TRUE - ok , sonst FALSE, wobei TRUE = 1 und FALSE = 0 definiert sind *more* : Nicht 0xFF : weitere Daten lesbar; 0xFF: Ende der Informationen erreicht. *laenge*: die tatsächlich bereitgestellte Anzahl Bytes.

Testprogramm: *f* gibt die CF-Herstellerinformation in einem festen Format aus. Die hier wiedergegebene Ausgabe entstand durch eine 64 MByte Samsung-CompactFlash.

```
CF-Modul gk 3/2004 V1.0
SAMSUNG CF/ATA // Herstellerangaben
S1.18.4 // Revisionstext/Seriennummer
C/H/S 248/16/126976 //Cluster/Head/Sektoren
63488kB // Größe
00010100060F20F720000000E0EF0100 // Partitionstabelle
00000000000000000000000000000000
00000000000000000000000000000000
00000000000000000000000000000000
Boot: 0x0
Typ: 0x6 // Dateisystemtyp
Btsec: 32 // Bootsektoren
S/C: 2 // Sektoren pro Cluster
Res: 2 // Reserve
FATs: 2 // Anzahl FATs
S/FAT: 247 // Sektoren / FAT
#Secs (16Bit): 0 (32Bit): 126944 // Nutzbare Sektoren
RDE 512 // Root Directory Entry
FRS: 528 // First Root Sector
FDS: 560 // First Data Sector
DS: 126416 // Data Sectors of Partition
DC: 63208 // Data Clusters of Partition
1.FAT: 34 // 1. FAT Sector
FAT16 // FAT-Type
OEM: MSDOS5.0 // BootSector - OEM-Name
```